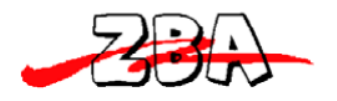

# **ZBA Bluetooth 2.0 Module with on board antenna. Assembly No. BC04-191**

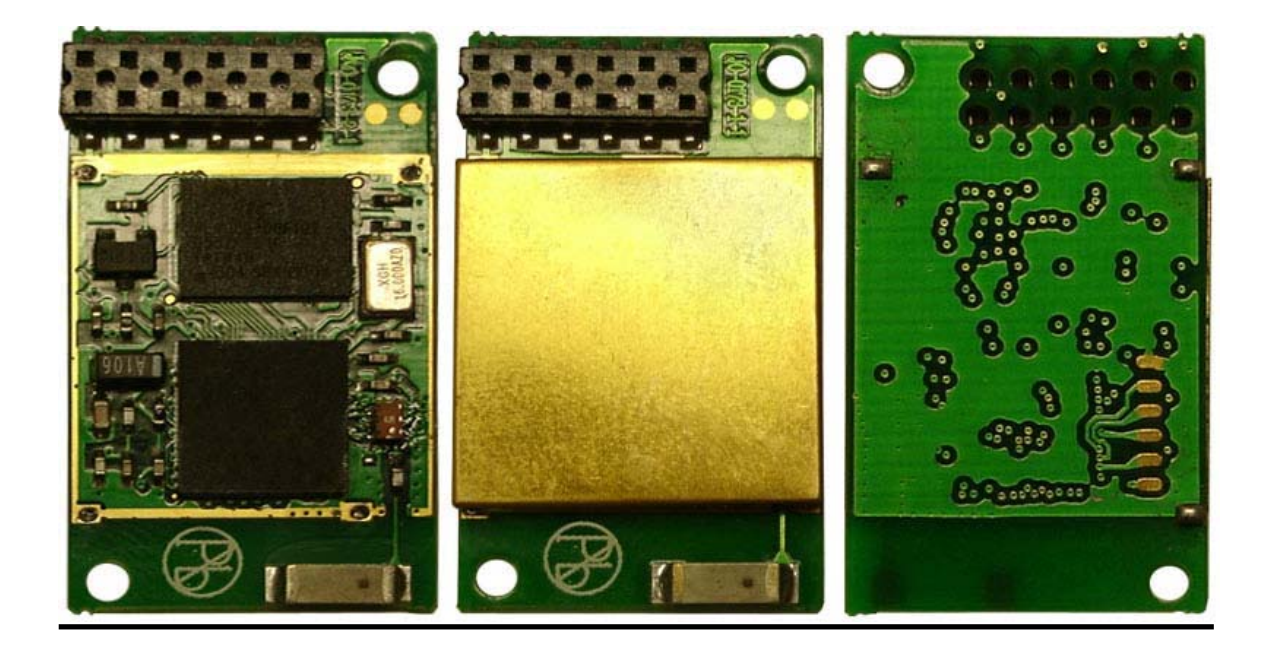

**ZBA, Inc 94 Old Camplain Road, Hillsborough, NJ 08844 www.zbausa.com**

"Changes or modifications not expressly approved by the party responsible for compliance could void the user's authority to operate the equipment."

"This device complies with Part 15 of the FCC rules. Operations is subject to the following two conditions: (1) This device may not cause harmful interference, and (2) This device must accept any interference received, including interference that may cause undesired operation."

"This equipment complies with FCC radiation exposure limits set forth for an unctrolled environment. End users must follow the specific operating instructions for satisfying RF exposure compliance. To maintain compliance with FCC RF exposure compliance requirements, please follow operation instruction as documented in this manual. "

"The final end product must be labeled in a visible area with the following: Contains FCC ID: VMTZBA-BT44."

"The end user manual shall include all required regulatory information/warning as show in this manual."

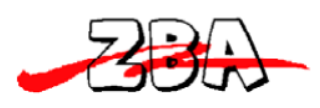

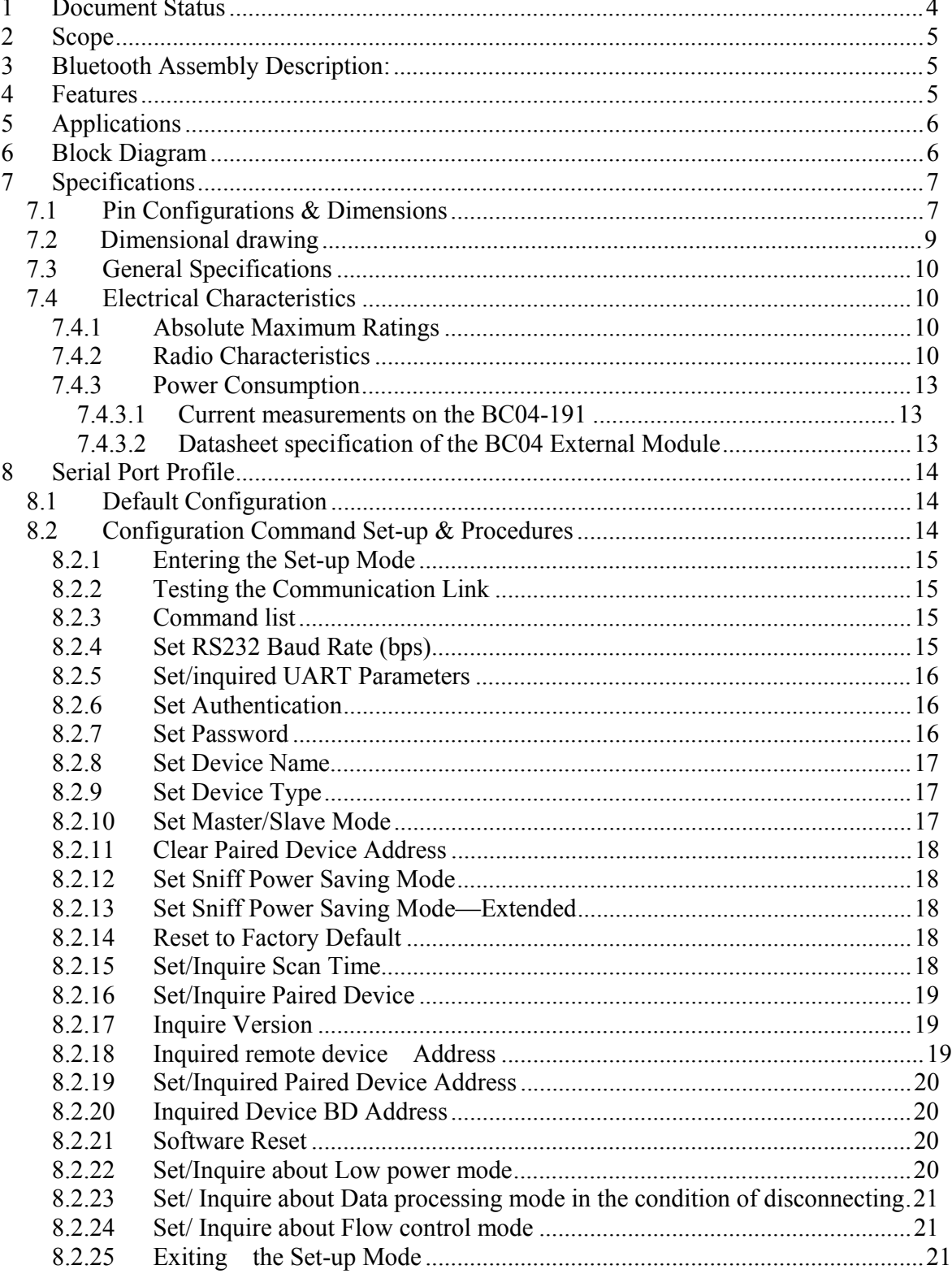

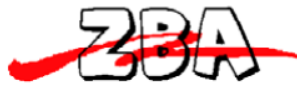

#### ZBA, Inc. 9 Low power modes.......................................................................................................... 21 9.1 Park & Sniff ........................................................................................................... 21 10 Mounting recommendations ...................................................................................... 23 11 Ordering Information ................................................................................................. 24

## **List of Figures**

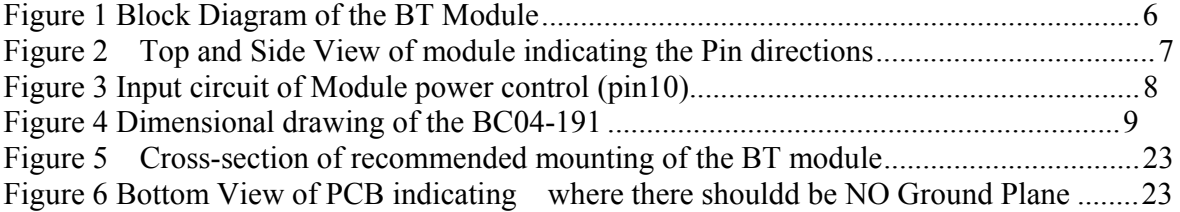

#### **Disclaimer:**

No part of this document may be copied or reproduced in any form or by any means, or transferred to any third party, without the prior written consent of an authorized representative of ZBA, Inc. ("ZBA"). The information in this document is subject to change without notice. ZBA assumes no responsibility for any errors or omissions that may appear in this document, and disclaims responsibility for any consequences resulting from the use of the information set forth herein. ZBA makes no commitments to update or to keep current information contained in this document. The products listed in this document are not suitable for use in applications such as, but not limited to, aircraft control systems, aerospace equipment, submarine cables, nuclear reactor control systems and life support systems. Moreover, ZBA does not recommend or approve the use of any of its products in life support devices or systems or in any application where failure could result in injury or death. If a customer wishes to use ZBA products in applications not intended by ZBA, said customer must contact an authorized ZBA representative to determine ZBA's willingness to support a given application. The information set forth in this document does not convey any license under the copyrights, patent rights, trademarks or other intellectual property rights claimed and owned by owned by ZBA. The information set forth in this document is considered to be "Proprietary" and "Confidential" property ALL PRODUCTS SOLD BY ZBA ARE COVERED BY THE PROVISIONS APPEARING IN ZBA'S TERMS AND CONDITIONS OF SALE ONLY, INCLUDING THE LIMITATIONS OF LIABILITY, WARRANTY AND INFRINGEMENT PROVISIONS. ZBA MAKES NO WARRANTIES OF ANY KIND, EXPRESS, STATUTORY, IMPLIED OR OTHERWISE, REGARDING INFORMATION SET FORTH HEREIN OR REGARDING THE FREEDOM OF THE DESCRIBED PRODUCTS FROM INTELLECTUAL PROPERTY INFRINGEMENT, AND EXPRESSLY DISCLAIMS ANY SUCH WARRANTIES INCLUDING WITHOUT LIMITATION ANY EXPRESS, STATUTORY OR IMPLIED WARRANTIES OF MERCHANTABILITY OR FITNESS FOR A PARTICULAR PURPOSE.

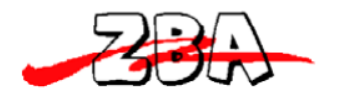

## **1 Document Status**

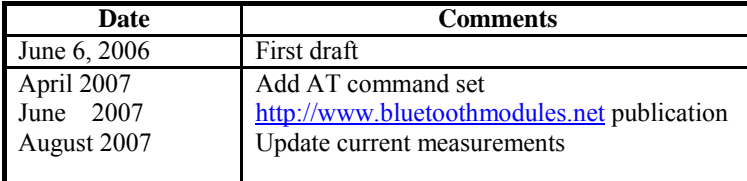

To make a request for change, correction, additions or information on references, please contact:

ZBA, Inc. 94 Old Camplain Road Hillsborough, NJ 08844 Phone: 908-359-2070 Fax 908-359-1272 E-mail: bluetooth–support@zbausa.com Website : http://www.bluetoothmodules.net

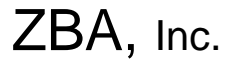

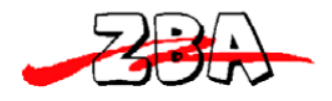

## **2 Scope**

The intention of this specification is to provide general guidelines on the integration of the BC04-191 Bluetooth assembly. This product, which complies with Bluetooth Specification 12.0, is designed to help companies offer Bluetooth enabled products by speeding their development processes with a ready to integrate Bluetooth assembly with external antenna attachment.

## **3 Bluetooth Assembly Description:**

The BC04-191 is a general purpose Bluetooth module incorporating an on-board meandering line antenna designed to be incorporated into an end product. The BC04- 191 Bluetooth Module is a Class 2 Bluetooth module using BlueCore4-External chipset from Cambridge Silicon Radio, a leading Bluetooth chipset supplier. It provides a fully compliant Bluetooth system for data and voice communications. The module and device firmware is fully compliant with the Bluetooth specification V2.0.

The Bluetooth assembly is available in two different variants:

1) UART transport with serial port emulation (Serial Port Profile)

2) UART transport with HCI interface (only upon special request)

## **4 Features**

- a Operating Frequency Band 2.40 GHz~2.48GHz unlicensed ISM Band
- $\frac{1}{2}$  Class 2 type Output Power
- $\mathbb{R}$  RF Shielding can constructed of non-ferrous metals.
- $\frac{1}{2}$  Support Firmware Upgrade (via The UART)
- a 12 pin 2mm board to board connector (top or bottom connections )
- a Active Bluetooth Connections signal
- $\frac{1}{2}$  Built-in Power control for turning off the Module
- a Support Piconet, up to 7 Slaves
- a Scatternet Support
- $\text{R}$  PCM Audio Interface
- a Low Voltage Power Supply, 2.7V to 3.6V
- a Built-in 8Mbit Flash Memory
- $%$  Low Power Modes Available: Park, Sniff, Hold and Deep Sleep
- a Dimensions: 30mm X 17.5mm X 3.15 mm
- a Development board available.

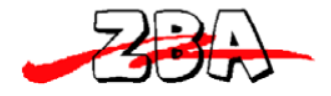

## **5 Applications**

- a PCs, PDAs
- **a Computer Accessories (CF Cards, USB Dongles a PCMCIA, RS232 Adaptors, etc.)**
- **a PCMCIA, RS232 Adaptors, etc.)**<br>**a Mice, Keyboard, Joysticks**
- **a Mice, Keyboard, Joysticks**<br>**a Cordless Phone**
- a Cordless Phone<br> **a** FAX, Printer Ada
- FAX, Printer Adaptors
- a Digital Camera
- $\text{ACcess Points}$  to LAN and/or Dial-up network

## **6 Block Diagram**

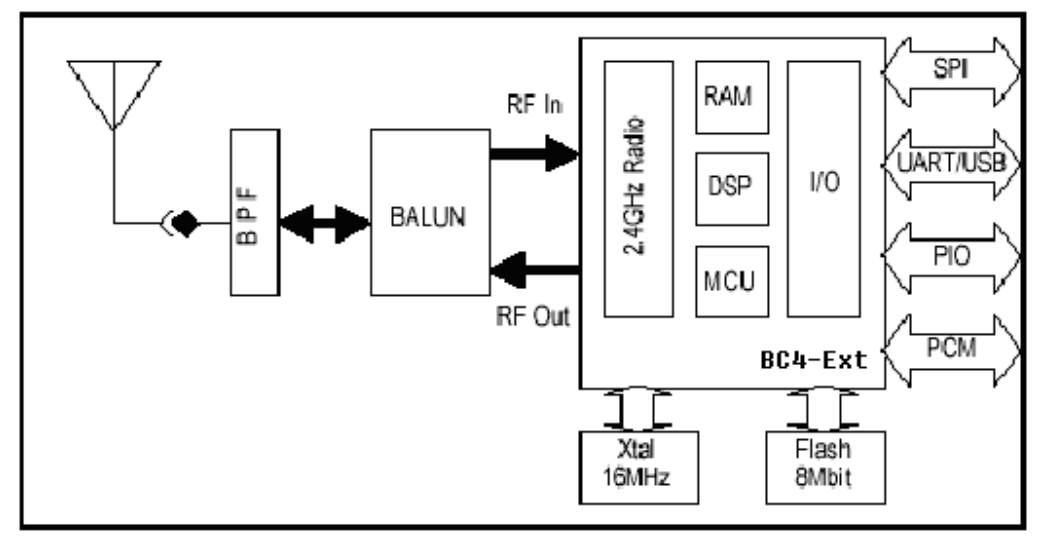

**Figure 1 Block Diagram of the BT Module**

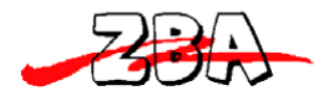

## **7 Specifications**

### *7.1 Pin Configurations & Dimensions*

#### **Pin-out 12 pin 2mm dual row connector** (SAMTEC CLT106-02-L-D or equiv.)

- Pin  $1 = \text{Vec}(3.3 \text{ Volts regulated})$
- $Pin 2 = GND$
- $Pin 3 = RxD$
- Pin  $4 = TxD$
- Pin  $5 = CTS$
- $Pin 6 = RTS$
- Pin 7 = GND Zero (0) ohm Jumper internal to module to GND
- Pin 8 = Reserved (connected to PIO for future use)
- Pin  $9 = N$ CONN Output from module indicating the module is connected (lo = connected)
- Pin 10 = NPWR PFET-gate w/10K resistor to GND. (Module is powered-on if left floating)
- Pin 11 = Reserved (connected to PIO for future use)
- Pin 12 = Reserved (connected to PIO for future use)

#### 2) **Pin outline**:

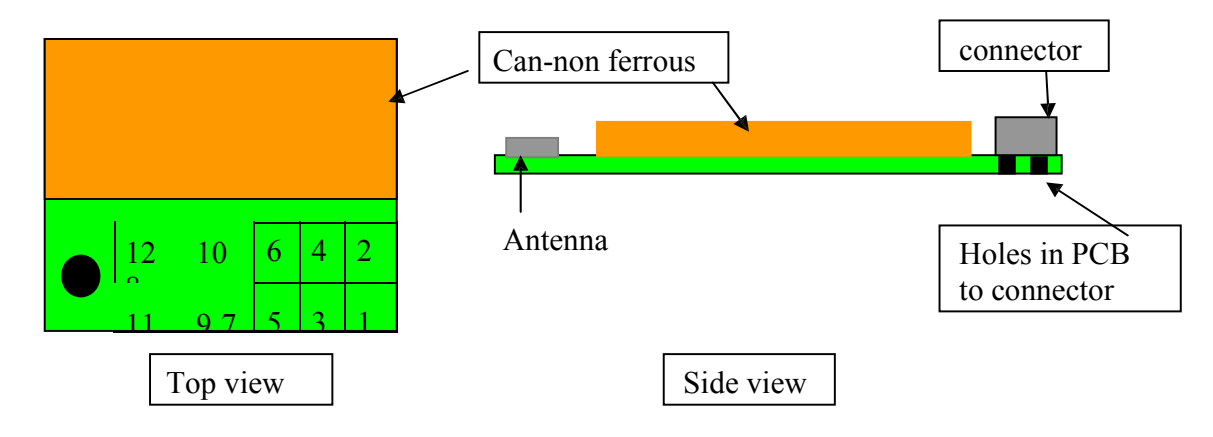

Note: The PCB board has 12 holes to accommodate connecting the module via 2mm dual row pins through the PCB from the bottom.

#### **Figure 2 Top and Side View of module indicating the Pin directions**

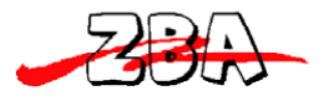

3) Input Circuit of **Pin 10**

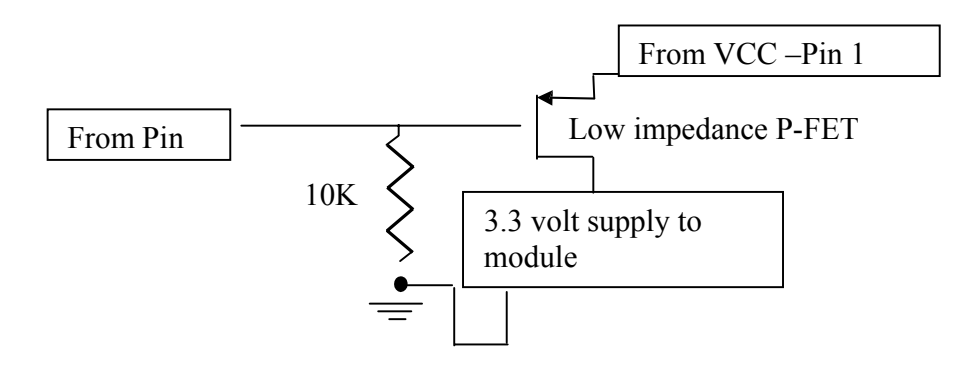

**Figure 3 Input circuit of Module power control (pin10)**

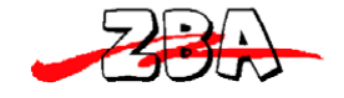

*7.2 Dimensional drawing*

ZBA, Inc.

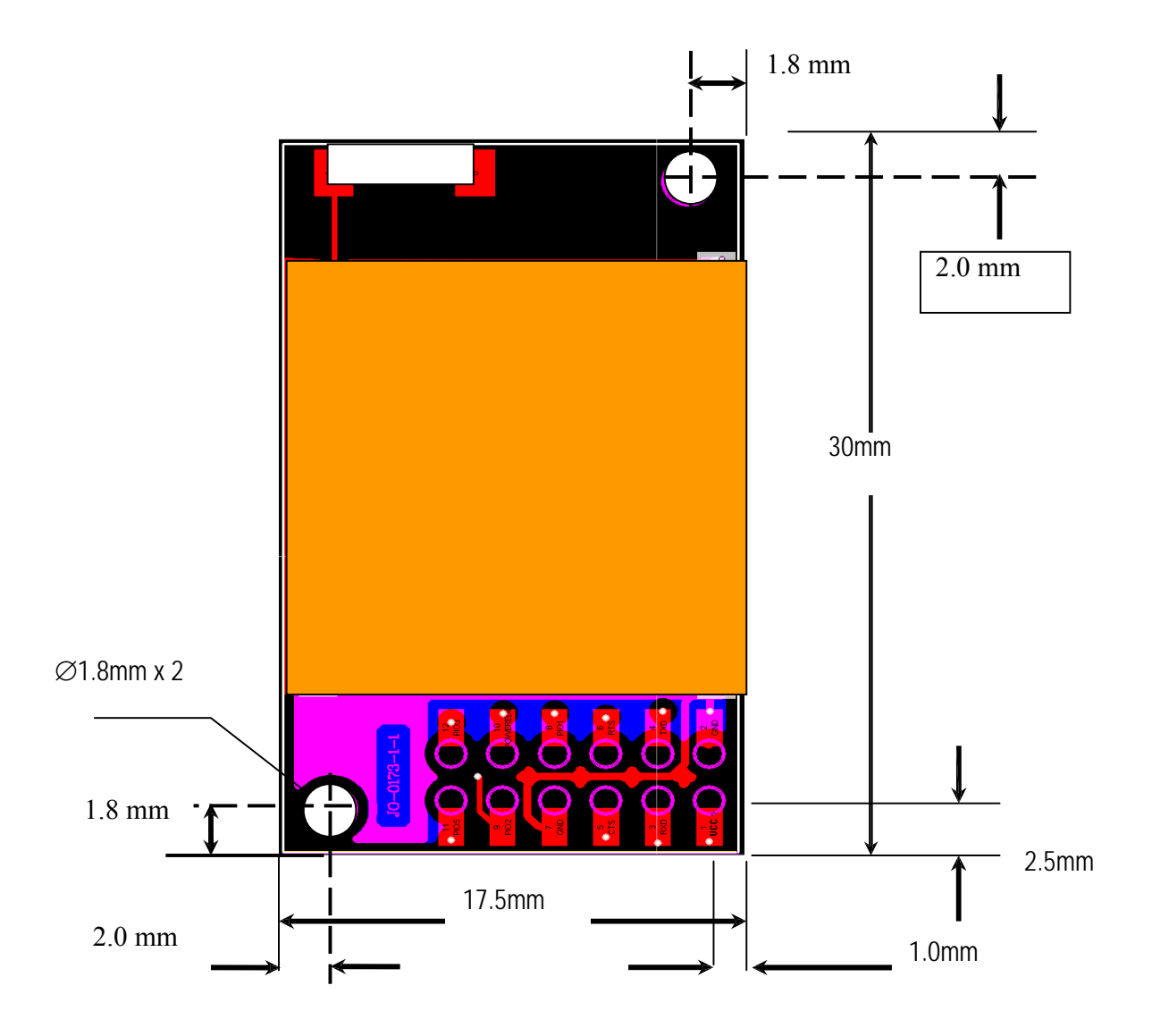

**Figure 4 Dimensional drawing of the BC04-191**

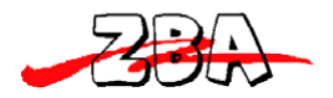

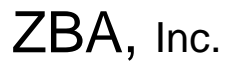

## *7.3 General Specifications*

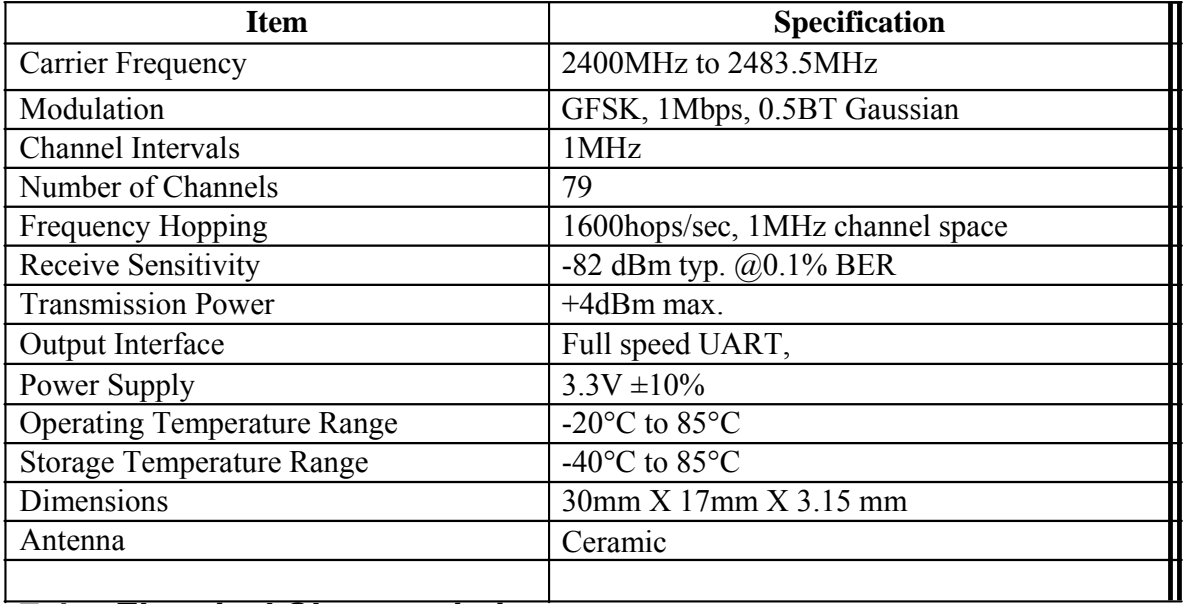

## *7.4 Electrical Characteristics*

### **7.4.1 Absolute Maximum Ratings**

Absolute maximum ratings for supply voltage and voltages on digital and analogue pins

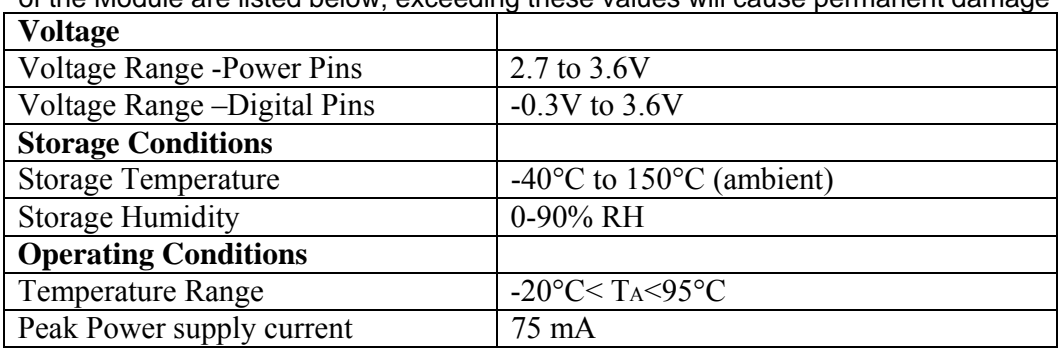

of the Module are listed below; exceeding these values will cause permanent damage

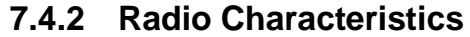

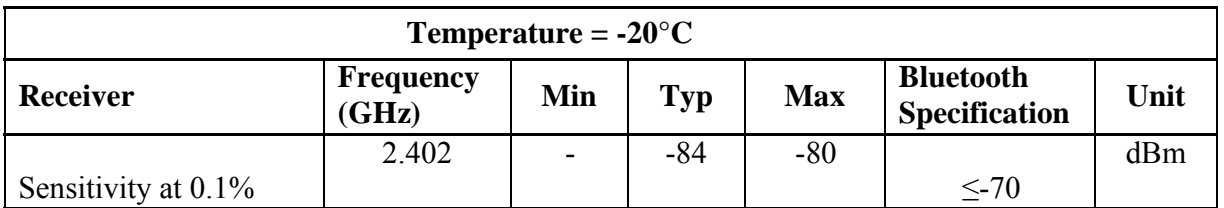

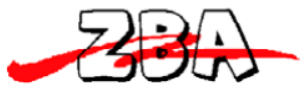

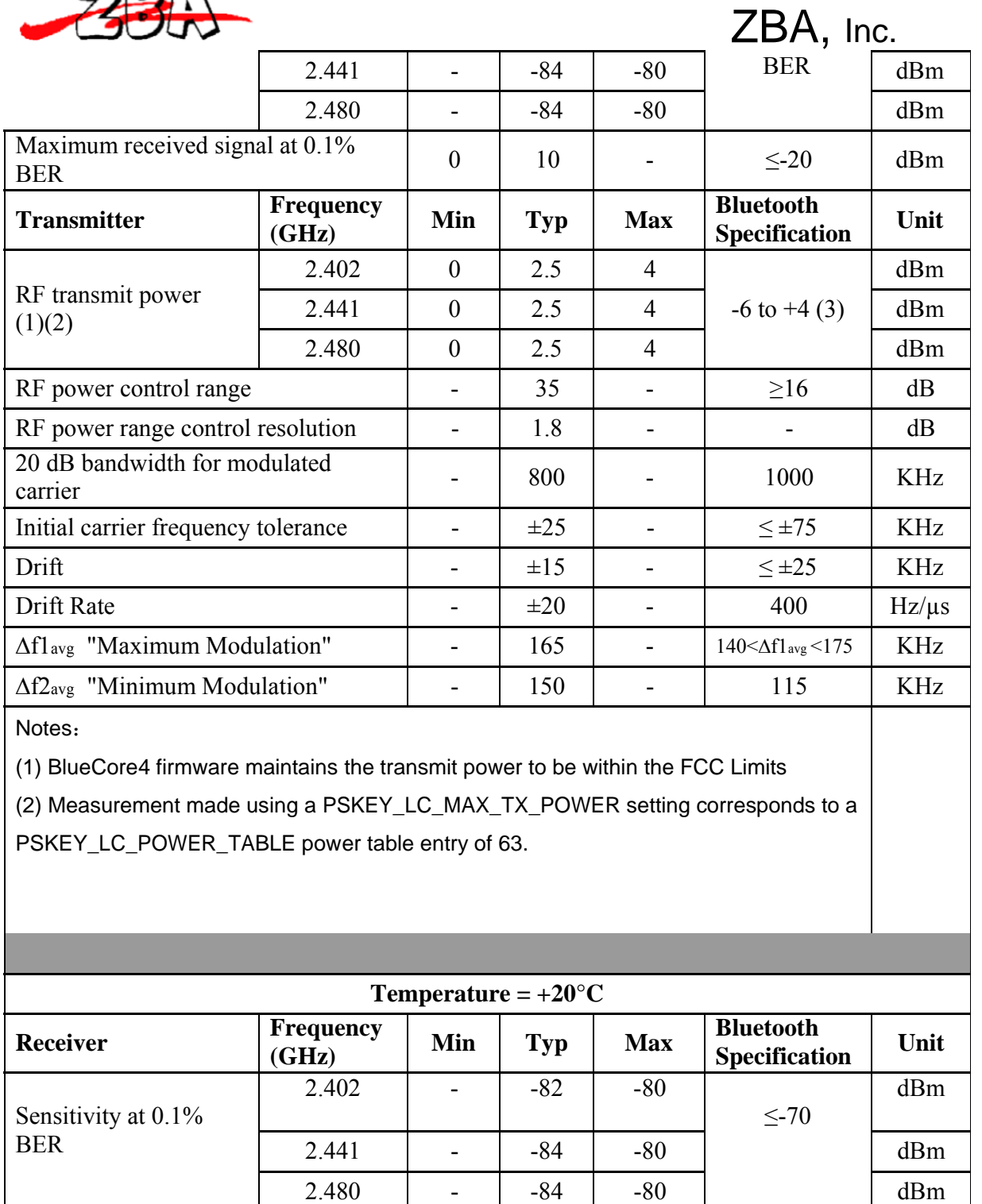

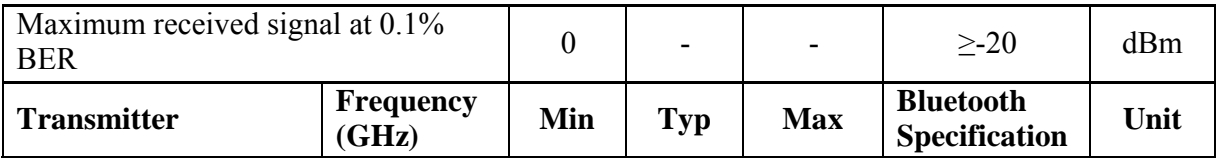

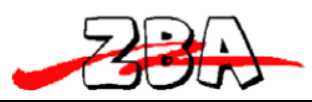

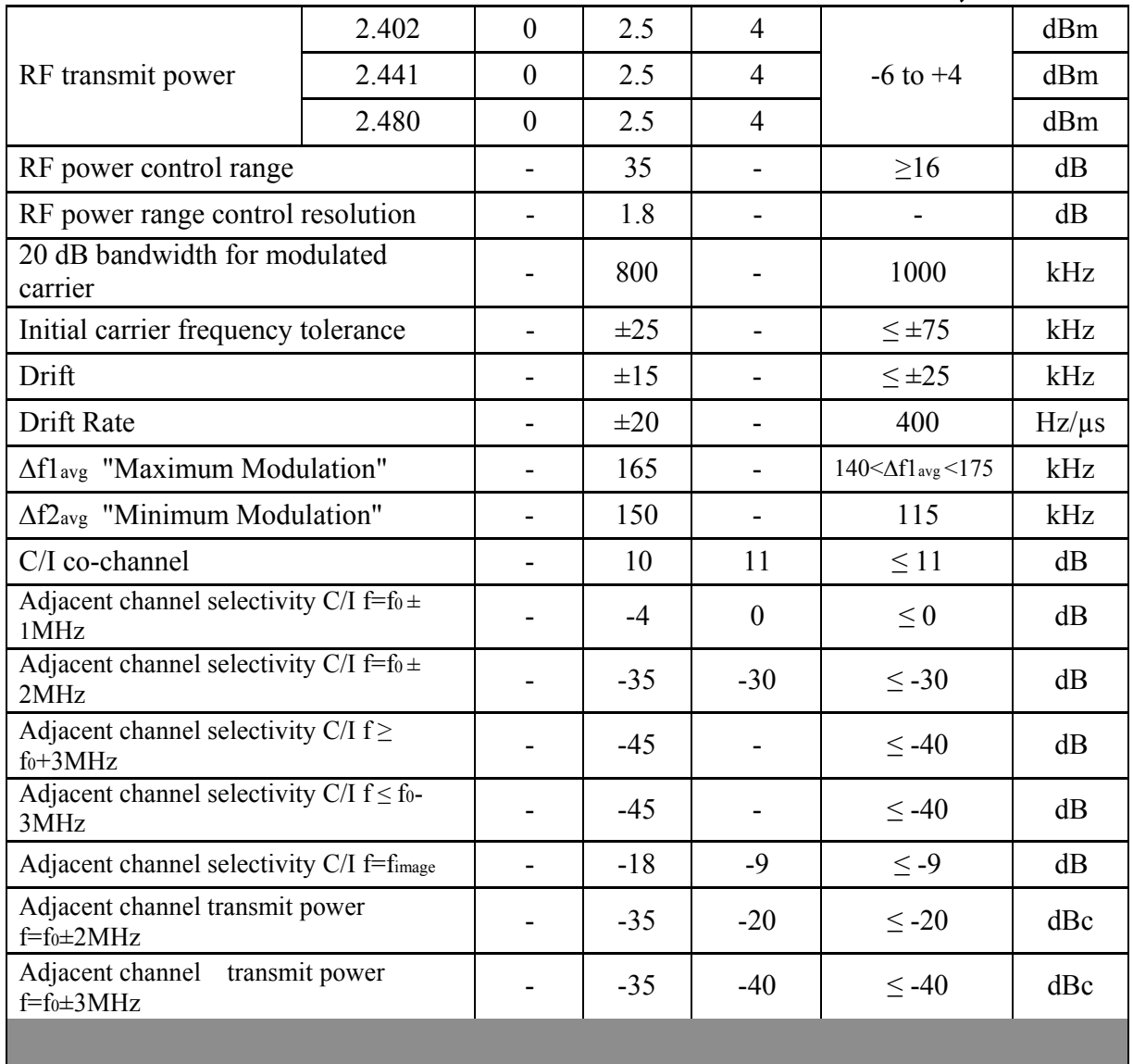

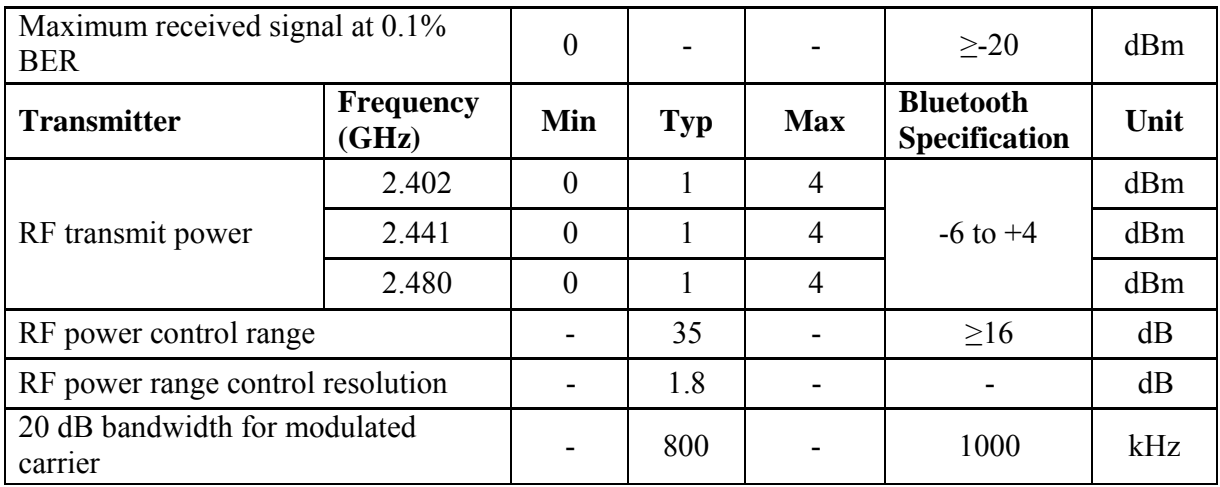

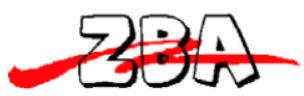

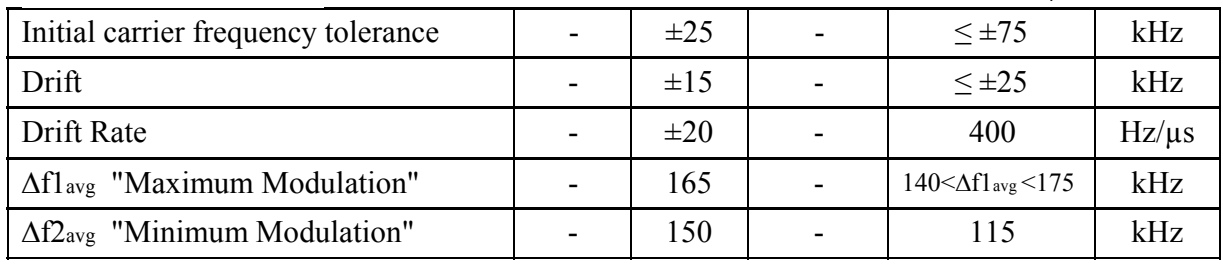

## **7.4.3 Power Consumption**

7.4.3.1 Current measurements on the BC04-191

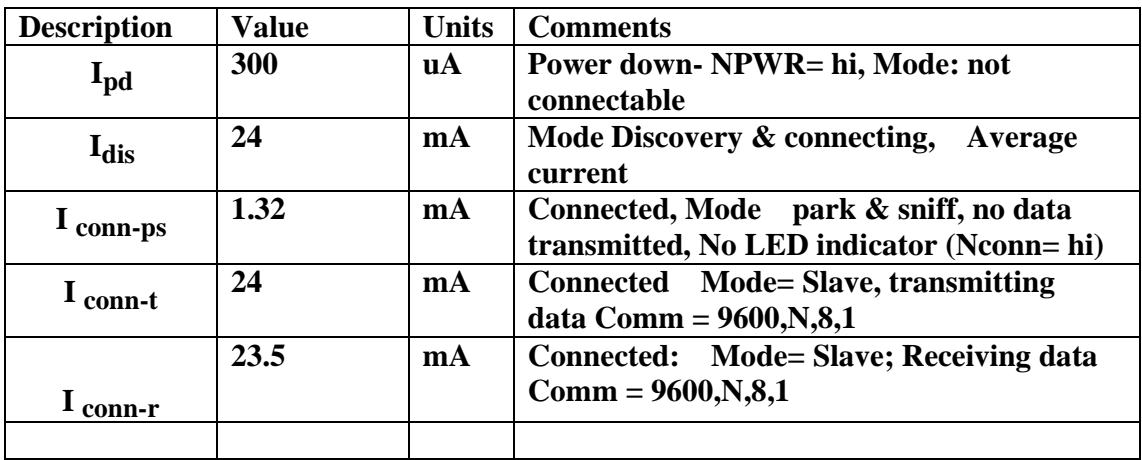

Note 1: For measurement above the distance between the master and slave = 1 meter

## 7.4.3.2 Datasheet specification of the BC04 External Module

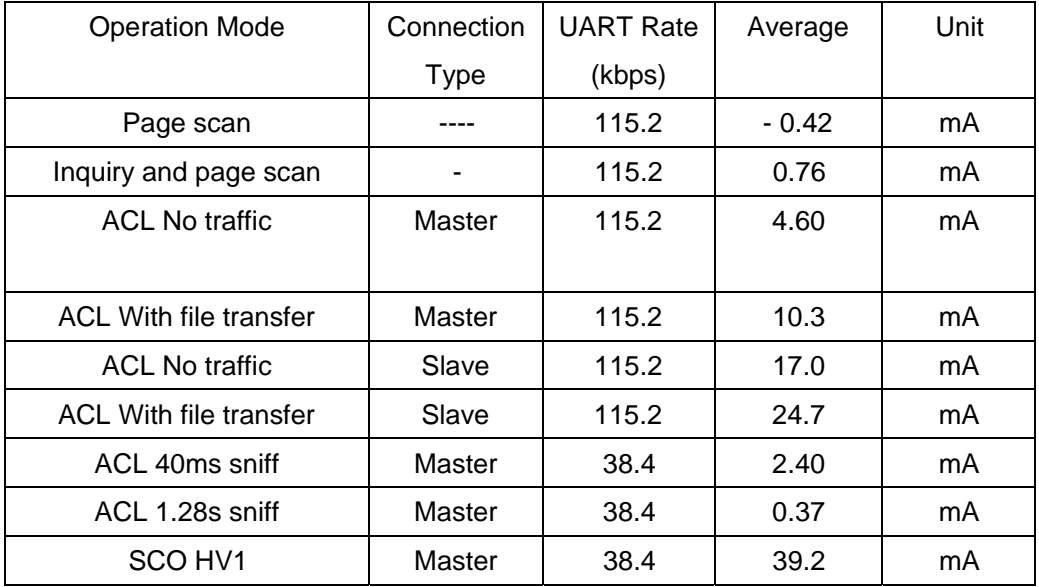

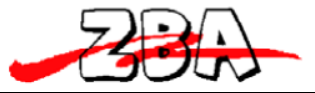

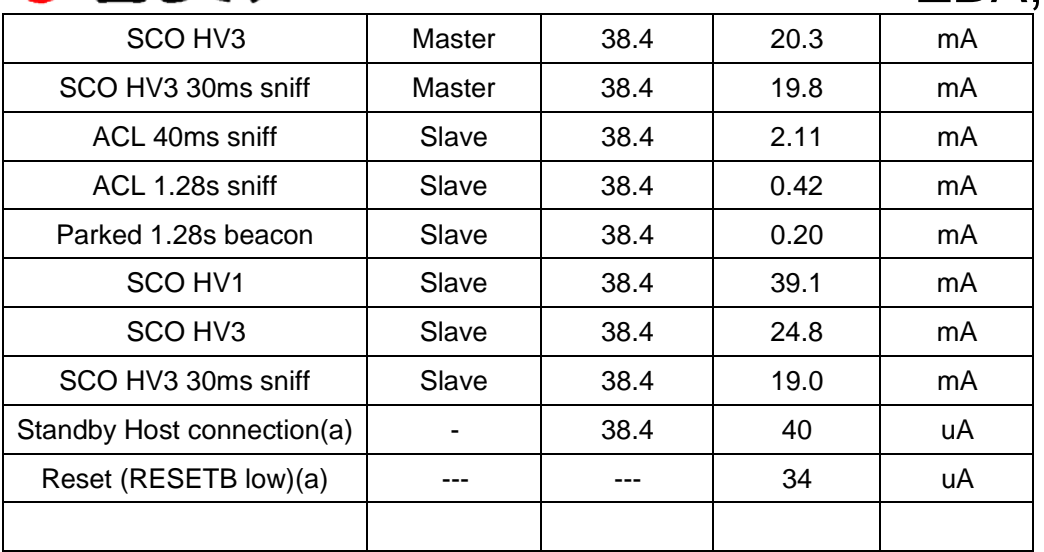

(a) Low power mode on the linear regulator is entered and exited automatically when the chip enters/leaves Deep Sleep mode .

## **8 Serial Port Profile**

When shipped with the on-board Serial Port Profile (SPP), the module's firmware emulates the function of a serial port. When connected to the host microprocessor via the UART transport, the module appears as a COM port. This makes it easy for designers to write software to utilize Bluetooth wireless communication. The SPP profile embedded within

the module provides a menu for making configuration changes utilizing AT commands described below in section 8.2:

## *8.1 Default Configuration*

- UART Baud Rate: 9600 baud
- Number of Bits: 8
- Stop bit: One
- Parity: None
- H/W Flow Control: Disable
- $\bullet$  PIN $\cdot$  1111
- Device Name: ZBA-SPP
- Mode: Slave
- Sleep Mode: Deep sleep when ever possible.
- Partner pairing is dropped at power off or un-pairing by master.

## *8.2 Configuration Command Set-up & Procedures*

PC interface: If you wish to connect the module to a PC's comm. port it is necessary to include a level shifter between the module and the PC. A recommended interface IC would be the MAX3232 RS232 driver IC (or equiv.) and a 3.3 Volt voltage regulator.

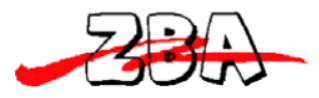

Please contact ZBA for details on purchasing a development board to interface the module to the PC.

Microcontroller Interface: The UART of the Bluetooth module can directly connect to the microprocessors UART. The Microprocessor must have an I/O that will operate from 0 to 3.3 Volts or the appropriate level shifter circuitry must be used as to not overstress the I/O of either device.

Please note. The modules will only response the host set-up commands after the module has entered the command mode. For module to enter in the command mode, the host must send a single character **ESC <0x1b>** within 5 second after the unit has been powered on. If the **ESC** character is not sent within the specified 5 second window then the module will automatically enter the SPP mode and any information sent to the UART will be treated as data to be transmitted over a Bluetooth link.

Note: **All Commands except the first <ESC> command contain a suffix of <CR><LF>.**

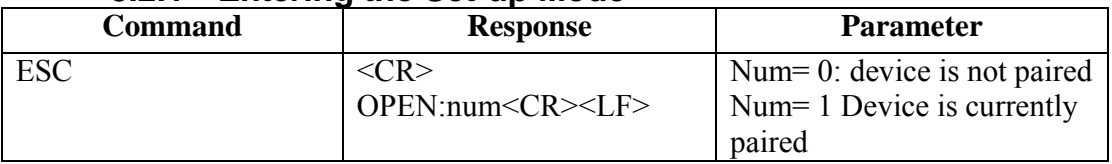

#### **8.2.1 Entering the Set-up Mode**

#### **8.2.2 Testing the Communication Link**

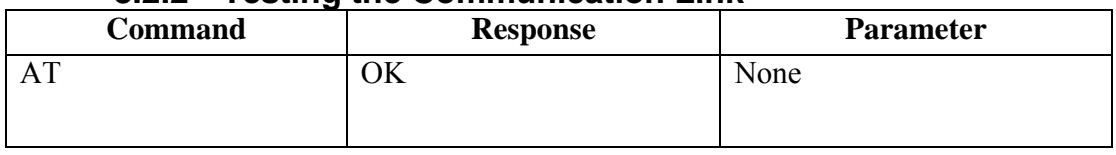

#### **8.2.3 Command list**

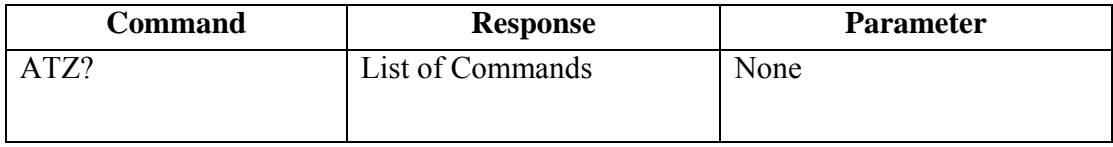

#### **8.2.4 Set RS232 Baud Rate (bps)**

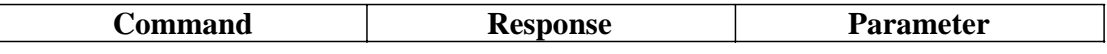

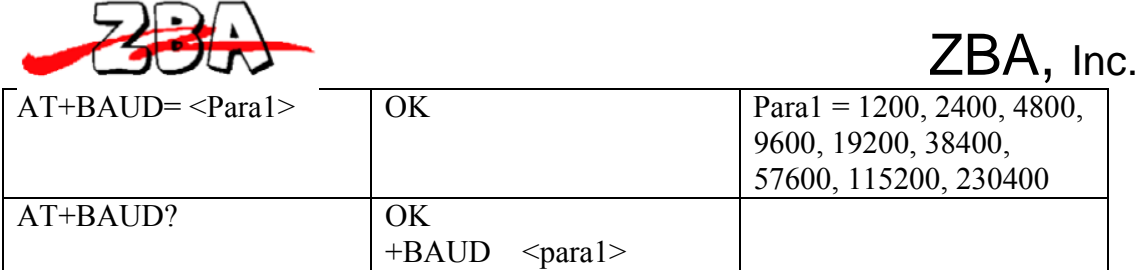

Note: The default baud rate is 9600bps

### **8.2.5 Set/inquired UART Parameters**

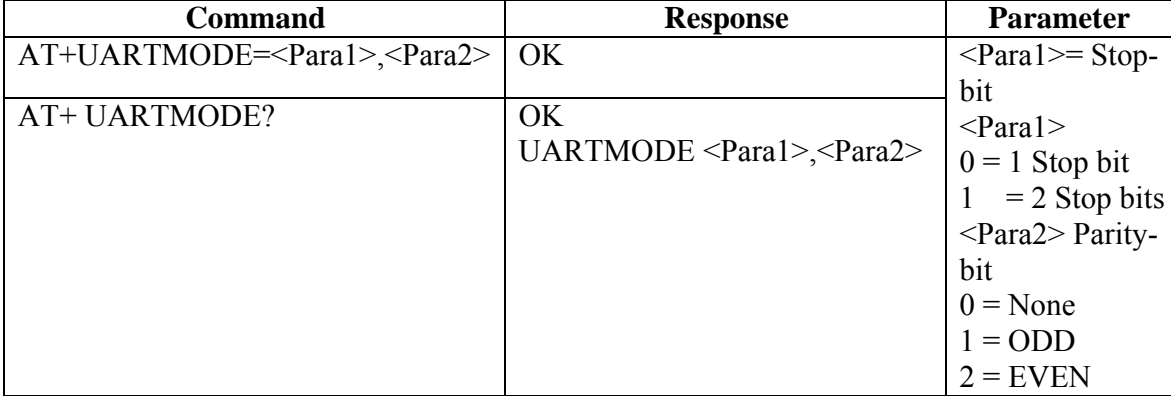

Note: the default UARTMODE parameters are N, 8, 1 and the overall comm. Default Parameters are 9600,N,8,1

## **8.2.6 Set Authentication**

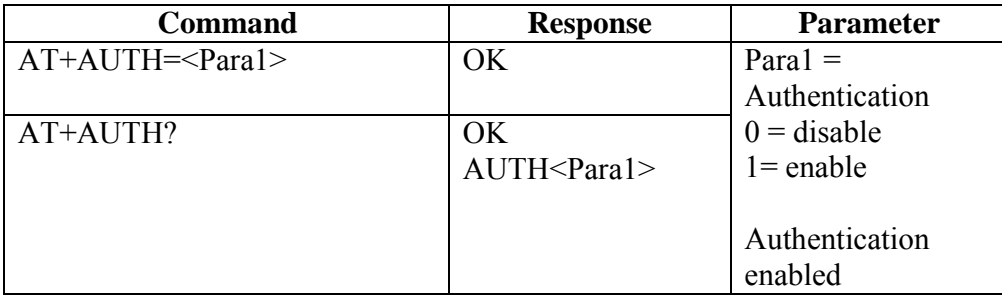

Note: The default authentication mode is Authentication enabled.

### **8.2.7 Set Password**

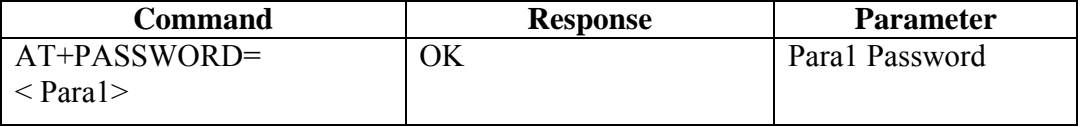

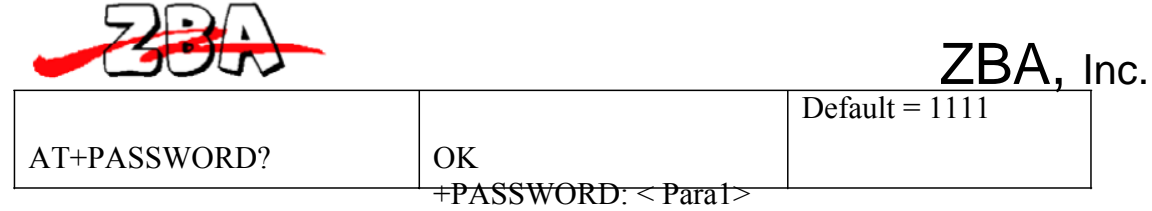

Note: The default authentication password  $= 1111$ 

#### **8.2.8 Set Device Name**

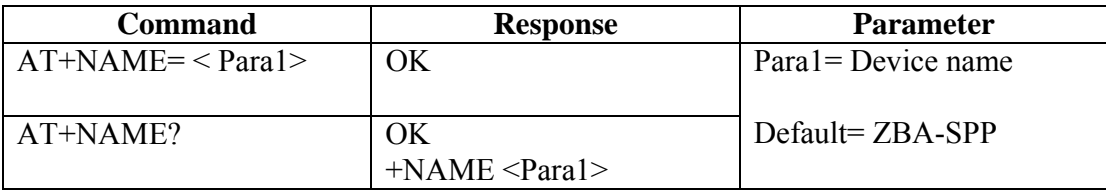

Note: The default Device name = ZBA-SPP.

#### **8.2.9 Set Device Type**

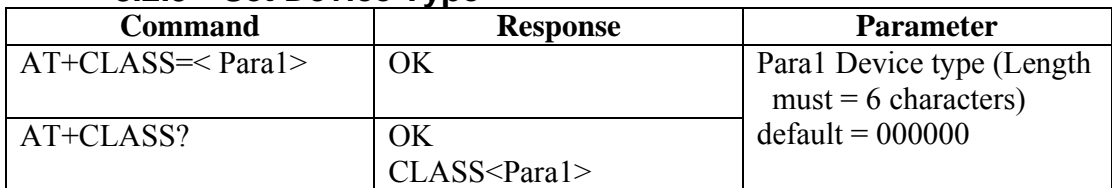

#### **8.2.10 Set Master/Slave Mode**

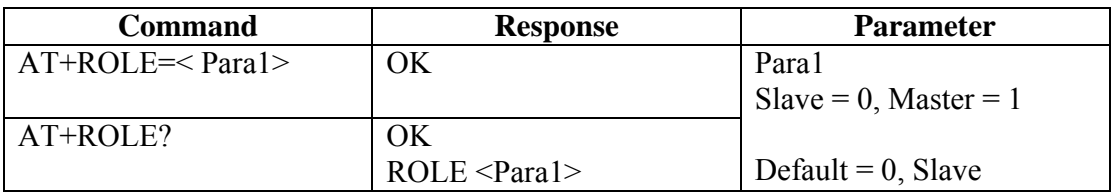

Note:1 The default mode is Slave.

Note2: While in Master Mode the module will respond with

#### **+INQRES: remote BTADDR**

for each of the Bluetooth devices that are in the neighbourhood

To connect to a particular device you will need to type

**AT+RADDR= BT address** (the specific device you wish to pair determined from the AT+INQ? Command).

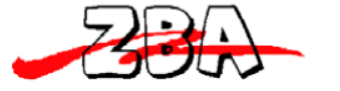

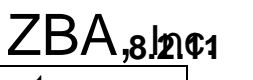

**Clear Pa** 

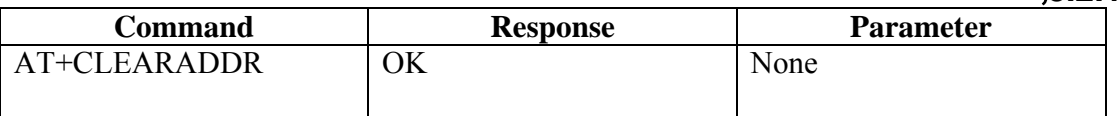

Note: This command will clear any remote device address that the module has been paired to.

#### **8.2.12 Set Sniff Power Saving Mode**

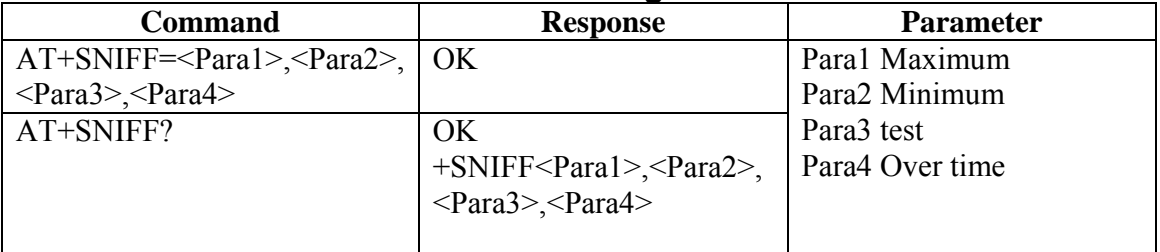

Default =  $1024.512,1024,512$  number in decimal mode

#### **8.2.13 Set Sniff Power Saving Mode—Extended**

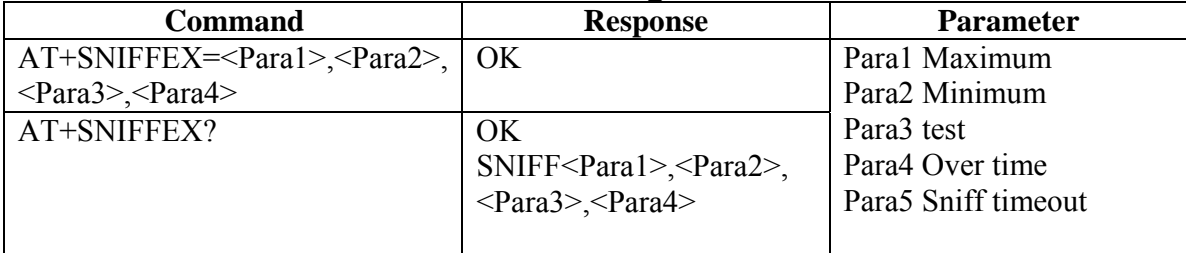

Default = 1024.512,1024,512,10 number in decimal mode

#### **8.2.14 Reset to Factory Default**

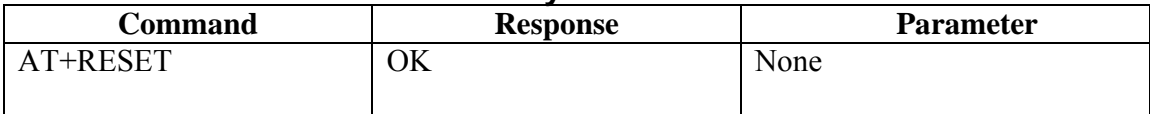

### **8.2.15 Set/Inquire Scan Time**

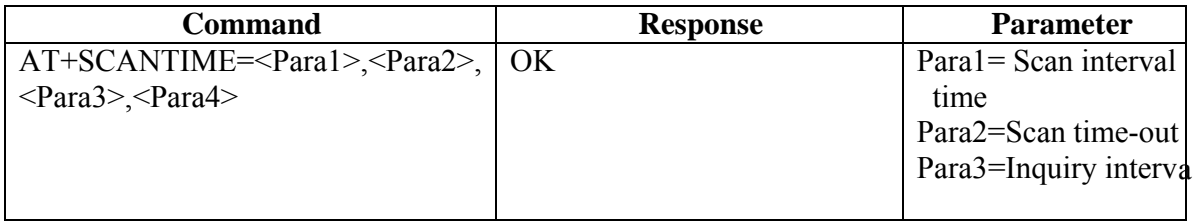

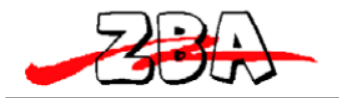

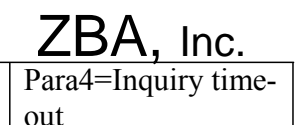

Note: The default Value (in decimal  $= N* 625$  us) Para1= 2048, Para $1=18$ , Para1= 2048, Para $1=18$ ,

AT+SCANTIME? I OK

#### **8.2.16 Set/Inquire Paired Device**

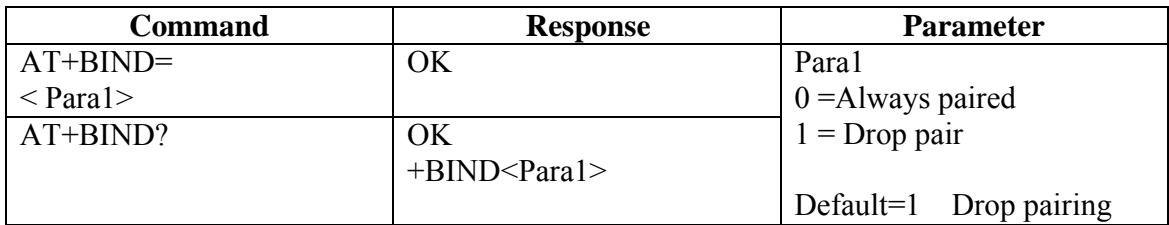

+SCAN<Para1>,<Para2>,

 $\leq$ Para3> $\leq$ Para4>

Note: The default mode is to drop pair. The drop pair function occurs when the module is power-off then back on or the master drops pairing. This will allow another master to commence a discovery process and connect to the module (slave) device. If the device is set-up as always paired then the module will **only** communicate with the specific master whose address it has been bonded to even after power off and power-on. This mode is useful for application where a cable replacement function is the required. To communicate to a different master the module must have the bonded address cleared. This

is accomplished by running the **AT+CLEARADDR** command.

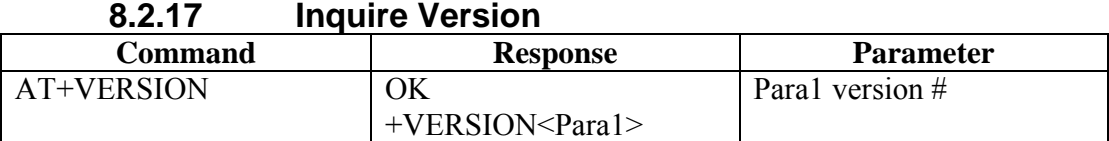

Note: This command will return the firmware version of the module. .

#### **8.2.18 Inquired remote device Address**

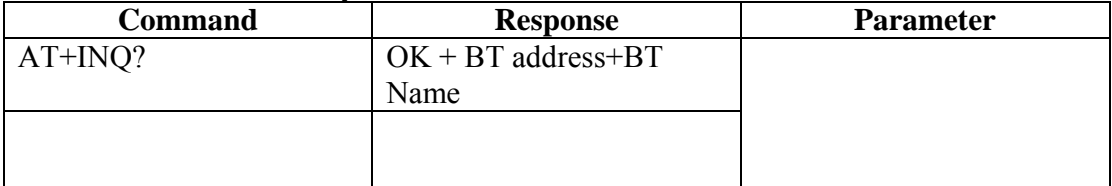

Note: This command commences the discovery process to detect any BT device in the neighborhood.

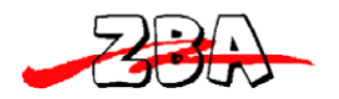

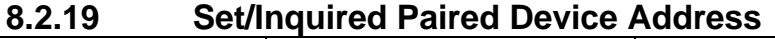

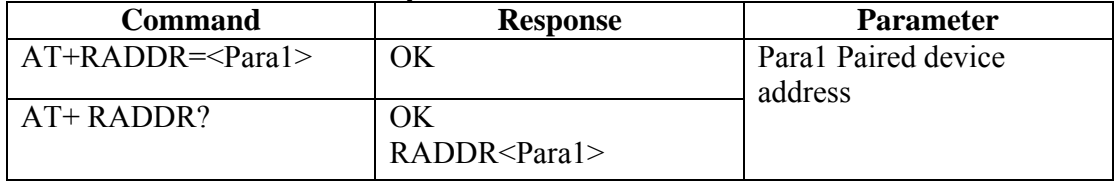

Example to set-up the Module to communicate with one specific BT device whose BT address is currently unknown.

First type:

**AT+INQ?** What is returned are the BT addresses of the devices in the BT neighbourhood. Then type

**AT+RADDR= BT address** (the specific device you wish to pair determined from the AT+INQ? Command).

The module will remain bound to this address until the **AT+CLEARADDR** is run or the module is powered off and then back on again.

#### **8.2.20 Inquired Device BD Address**

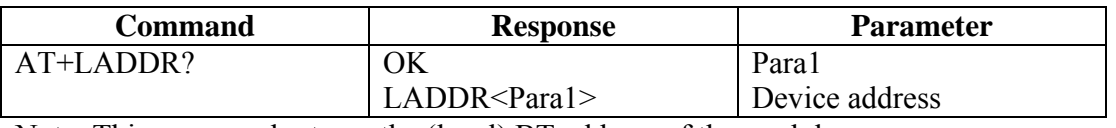

Note: This command returns the (local) BT address of the module.

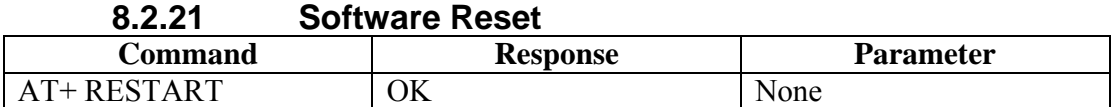

#### **8.2.22 Set/Inquire about Low power mode**

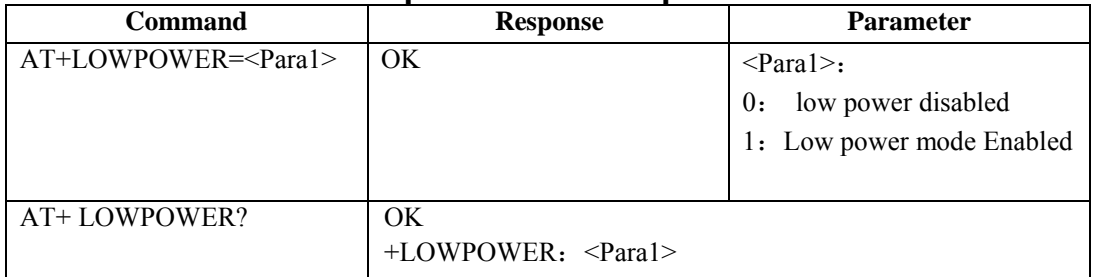

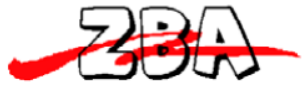

#### **8.2.23 Set/ Inquire about Data processing mode in the condition of disconnecting**

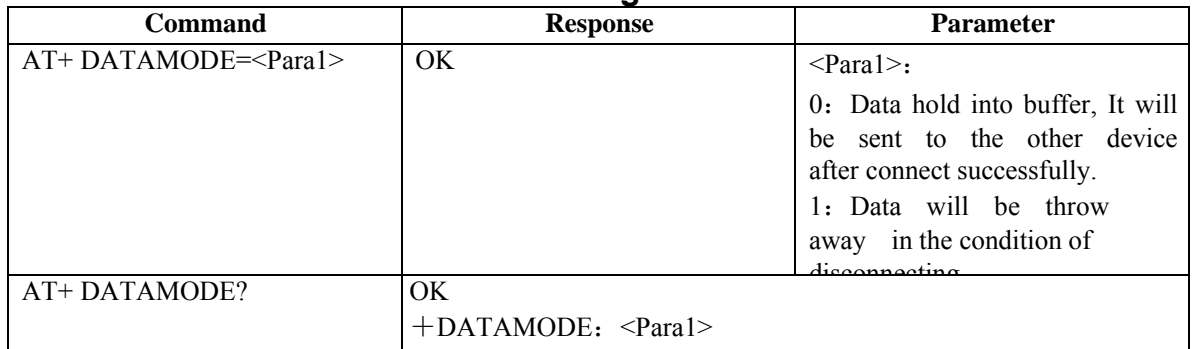

#### **8.2.24 Set/ Inquire about Flow control mode**

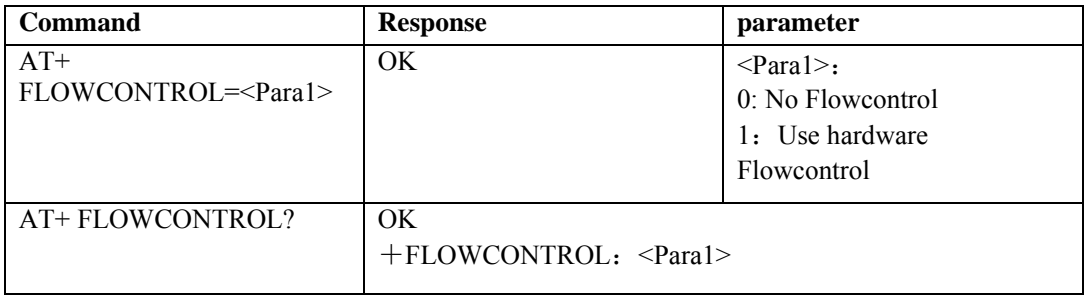

#### **8.2.25 Exiting the Set-up Mode**

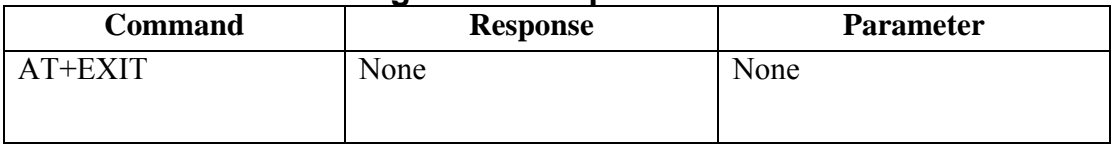

Note: This command returns the module to SPP mode.

## **9 Low power modes**

### *9.1 Park & Sniff*

The module will automatically go into a reduced power mode if there is no UART activity and no RF activity. The Device will sniff in order to maintain synchronization with the Master.

To save maximum power then it is possible to completely turn-off the power to the module. When operating in this mode the Master/ Slave must then proceed through the Discovery phase (consuming time and energy) before a connection can be re-established. This mode is

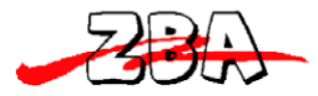

only recommended if there are very, very long periods of inactivity and the battery power is of the utmost concern.

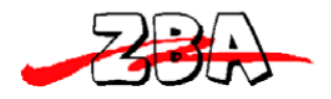

## **10 Mounting recommendations**

For maximized performance please orient the device with the antenna as close to the outside of the housing as possible. Best performance will occur if the underlying PCB does not have a ground plane under the area where the antenna is located. The nearest ground plane should be at least 3mm away from any point on the antenna.

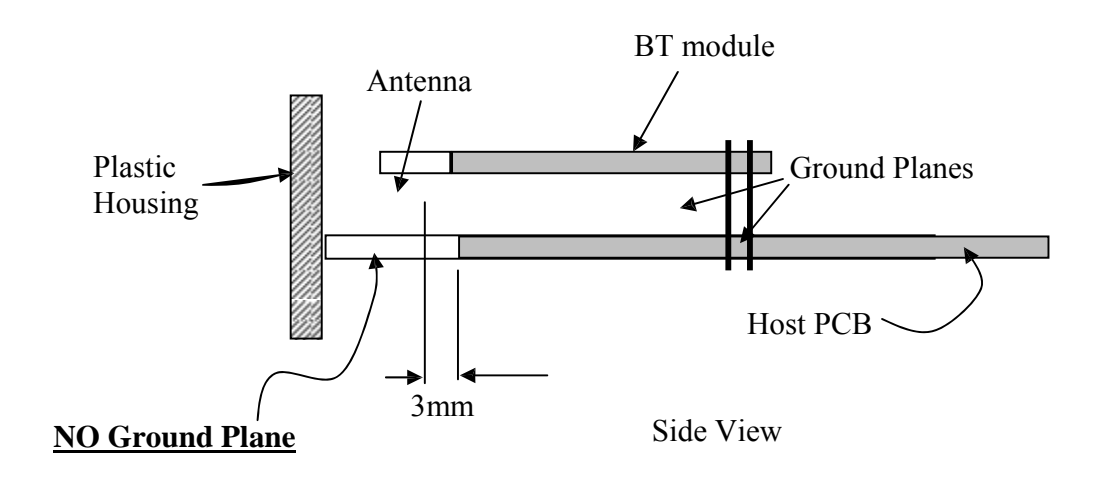

**Figure 5 Cross-section of recommended mounting of the BT module**

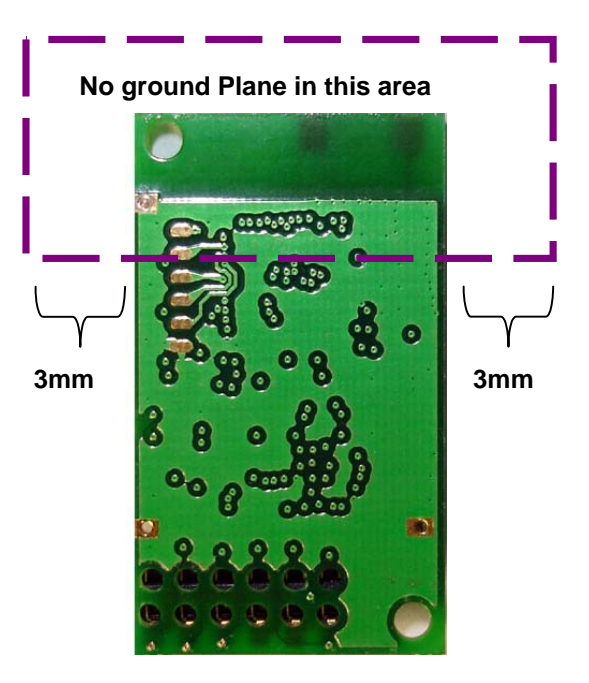

**Figure 6 Bottom View of PCB indicating where there should be NO Ground Plane**

**End** 

ZBA, Inc.